### **Technical Guide**

Media Redundancy Protocol (MRP)

Feature Overview and Configuration Guide

## <span id="page-0-0"></span>Introduction

This guide describes Media Redundancy Protocol (MRP) and how to configure it.

Media Redundancy Protocol (MRP) is a protocol for providing redundancy in Ethernet networks via a ring.

**AV Allied Telesis"** 

## Contents

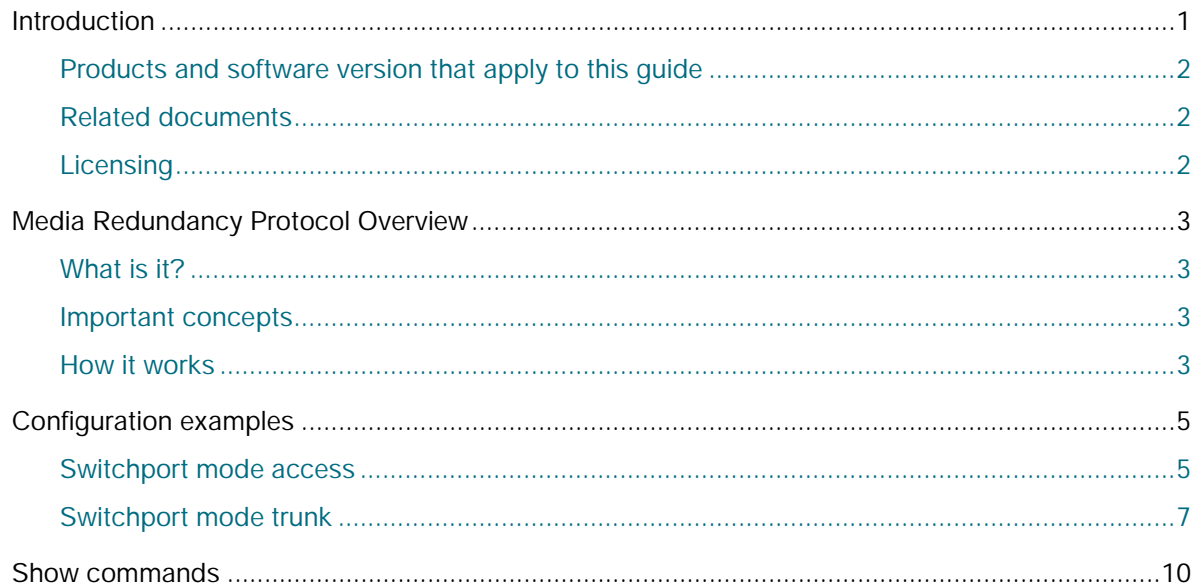

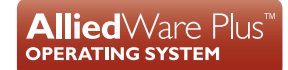

## <span id="page-1-0"></span>Products and software version that apply to this guide

This guide applies to AlliedWare Plus™ products that support MRP, running version **5.5.0-2.1** or later.

To see whether your product supports MRP, see the following documents:

- The product's [Datasheet](https://www.alliedtelesis.com/library/search/doctype/datasheets-2491)
- The product's [Command Reference](https://www.alliedtelesis.com/library/search/doctype/reference-guides-2436?search=command%20reference)

These documents are available from the above links on our website a[t alliedtelesis.com](http://alliedtelesis.com).

Most features described in this document are supported from AlliedWare Plus **5.5.0-2.1** or later. The following features are available in later releases:

■ Version 5.5.1-1.1 and later support MRP in Virtual Chassis Stacking (VCStack) environments.

For more information on VCStack, see the [Virtual Chassis Stacking \(VCStack\) Feature Overview and](https://www.alliedtelesis.com/documents/virtual-chassis-stacking-vcstack-feature-overview-and-configuration-guide)  [Configuration Guide](https://www.alliedtelesis.com/documents/virtual-chassis-stacking-vcstack-feature-overview-and-configuration-guide).

### <span id="page-1-1"></span>Related documents

The following documents give more information about MRP features on AlliedWare Plus products:

■ The product's [Command Reference](https://www.alliedtelesis.com/library/search/doctype/reference-guides-2436?search=command%20reference)

### <span id="page-1-2"></span>**Licensing**

An MRP license is required to use this feature. From AlliedWare Plus version 5.5.2-0.1 onwards, an MRP license is required on the device that is an MRP manager. In earlier software versions, an MRP license is required to run either MRP client or MRP manager.

To obtain a license, contact your authorized Allied Telesis representative.

# <span id="page-2-0"></span>Media Redundancy Protocol Overview

### <span id="page-2-1"></span>What is it?

Media redundancy is primarily used to avoid single points of failure in industrial communication networks. If a failure occurs on a redundant structure, the network falls back to a secondary state in which communication is still viable, and repair can be made to restore the system to the previous fault-free state.

Ethernet technology does not allow physical loops, as they cause packets to circulate endlessly and overload the network. This means providing media redundancy within an Ethernet network requires the use of a protocol that is able to monitor and resolve the physical loops introduced by redundant pathways. This protocol must ensure that, even with multiple physical pathways to any device, only one is activated at any one time and the remaining are in standby mode. This is achieved by:

- $\blacksquare$  monitoring links,
- detecting interruptions, and
- switching to an alternative path in the event of failure as soon as possible.

Media Redundancy Protocol (MRP) is a protocol for providing redundancy in Ethernet networks via a ring. MRP is specified for ring networks with up to 50 devices. It guarantees fully predictable switchover behavior. Allied Telesis switches support worst-case switch-over times of 200 or 500ms.

### <span id="page-2-2"></span>Important concepts

- **MRP node:** A switch contained within a ring network monitored by MRP.
- **Redundancy Domain**: A ring controlled by MRP.
- **Media Redundancy Manager (MRM)**: A single MRP node that monitors and controls the ring network and reacts to any failure.
- **Media Redundancy Client (MRC)**: Any node within the ring that is not an MRM.
- **Ring port**: The two designated ports on each MRP node that are physically connected to the ring topology.

### <span id="page-2-3"></span>How it works

Ring ports can be in one of three states:

- **disabled**: all packets received by the port are dropped.
- **blocking**: all packets received by the port are dropped, with the exception of MRP protocol packets.
- **forwarding**: all packets received by the port are forwarded.

The ring itself can be in one of three states:

- **closed**: both ports on all nodes are linked up, one port on the MRM is **blocking**, all others are **forwarding**.
- **open:** both ports on the MRM are **forwarding**, either because one of the MRCs has signalled a port down, or the MRM failed to receive its own test frames.
- **undefined**: this is set before the actual state of the ring is known.

### **MRM port blocking**

During normal operation, one of the MRM's ring ports is **blocking**, while the other is **forwarding**. This puts the network in a **closed** state, where the physical ring topology is in a ring structure, and at the logical level is in a linear structure. The MRM sends MRP\_Test frames (at a predetermined interval) out both its ring ports. These will be forwarded around the ring by the MRCs until they again reach the MRM.

In the case of a transmission failure (for example, a ring port becomes disabled), the MRM will fail to receive its test frames. After a predefined number of test packets are lost, it will set its **blocking** ring port to **forwarding**. This enables the secondary network path, and puts the network in an **open** state where both MRM ring ports are forwarding.

### **MRC port blocking**

MRP rings support two profiles for recovery time, 200ms or 500ms. This is set with the **profile (mrpring)** command.

If the MRP ring is set to the 200ms profile, it also uses port blocking on the MRCs. When an MRC detects a link down on one of its ports, it puts the port in a **blocking** state. This is to prevent a loop if and when the port comes back up again, since the MRM has unblocked its secondary port. When the port comes back up, the MRC signals the MRM with an MRP\_Link\_Up frame. This contains the MRP\_LNKupT interval that tells the MRM when the MRC is going to unblock its port. The MRM then blocks its secondary port after the same interval. Both nodes doing this at the same time minimizes any interruption, while still preventing loops.

If the MRP ring is set to the 500ms profile, port blocking is not used.

All nodes in an MRP ring must be set with the same profile.

### **Virtual chassis stacking**

Virtual Chassis Stacking—VCStackTM —is the name given to two or more Allied Telesis switches that are configured to operate as a single switch. From a configuration and management point of view, it is as though the switches are just one device with a seamless transition from the ports of one stack member to the ports of the next. VCStack provides a highly available system where network resources are spread out across stacked units, reducing the impact if one of the units fails. Aggregating switch ports on different units across the stack provides excellent network resiliency.

For more information on VCStack, see the Virtual Chassis Stacking (VCStack) Feature Overview and Configuration Guide.

## <span id="page-4-0"></span>Configuration examples

The switchports in an MRP ring can be configured in either **access** or **trunk** mode. All nodes in the ring must be configured in the same mode. We recommend configuring in access mode, unless you have a setup that requires trunk mode (for example, if you need to send tagged Ethernet frames for any other device or switch on a port).

Each node in the ring must be configured with the same domain-id UUID. By default, this is set based on the ring ID, using the value:

 $(FFFFFFF-FFFF-FFFF-FFFFFFFFFFFFFFFFFF) - (ring ID + 1)$ 

You can check the UUID by using the **show mrp ring** command, and set it using the **domain-id** command.

From AlliedWare Plus version 5.5.2-0.1 onwards, an MRP license is required on the device that is an MRP manager. In earlier software versions, an MRP license is required to run either MRP client or MRP manager.

### <span id="page-4-1"></span>Switchport mode access

The following examples show how to configure an MRP ring with the switchports in **access** mode.

**Media redundancy manager (MRM) configuration**

Step 1: **Start the MRP service**

awplus#configure terminal awplus(config)#service mrp

The MRP service needs to be started before any other MRP configuration.

### Step 2: **Create the MRP ring**

awplus(config)#mrp ring 1

This command creates an MRP ring with the ring ID 1, and enters MRP Configuration mode.

### Step 3: **Set the role to manager**

awplus(config-mrp-ring)#role manager

This command sets the role of this node to manager for your MRP ring, and enters MRP Ring Manager Configuration mode.

### Step 4: **Select the ring ports**

awplus(config-mrp-ring-manager)#end awplus#configure terminal awplus(config)#interface port1.0.25,port1.0.29

Return to Global Configuration mode, then select the ring ports to configure. In this example, we are configuring port1.0.25 and port1.0.29.

### Step 5: **Configure the ring ports**

awplus(config-if)#switchport mode access awplus(config-if)#mrp ring 1

These commands set the switchport mode to access, and attach MRP ring 1 to port1.0.25 and port1.0.29. When the ports are set to access mode, the MRP ring will use the VLAN of the ports.

This is an example of the configuration for an MRM in an access mode MRP ring.

```
!
service mrp
!
mrp ring 1
 role manager
!
interface port1.0.25,port1.0.29
 switchport
  switchport mode access
 mrp ring 1
!
```
### **Media redundancy client (MRC) configuration on every other switch in the ring**

### Step 1: **Start the MRP service**

awplus#configure terminal awplus(config)#service mrp

The MRP service needs to be started before any other MRP configuration.

#### Step 2: **Create the MRP ring**

awplus(config)#mrp ring 1

This command creates an MRP ring with the ring ID 1, and enters MRP Configuration mode.

#### Step 3: **Select the ring ports**

awplus(config-mrp-ring)#end awplus#configure terminal awplus(config)#interface port1.0.25,port1.0.29

Return to Global Configuration mode, then select the ring ports to configure. In this example, we are configuring port1.0.25 and port1.0.29.

### Step 4: **Configure the ring ports**

awplus(config-if)#switchport mode access awplus(config-if)#mrp ring 1

These commands set the switchport mode to access, and attach MRP ring 1 to port1.0.25 and port1.0.29. When the ports are set to access mode, the MRP ring will use the VLAN of the ports. This is an example of the configuration for an MRC in an access mode MRP ring.

```
!
service mrp
!
mrp ring 1
!
interface port1.0.25,port1.0.29
 switchport
  switchport mode access
 mrp ring 1
!
```
### <span id="page-6-0"></span>Switchport mode trunk

The following examples show how to configure an MRP ring with the switchports in **trunk** mode.

#### **Media redundancy manager (MRM) configuration**

```
Step 1: Create the VLAN
```

```
awplus#configure terminal
awplus(config)#vlan database
awplus(config-vlan)#vlan 10
awplus(config-vlan)#end
```
These commands create a VLAN named 10.

#### Step 2: **Start the MRP service**

awplus#configure terminal awplus(config)#service mrp

The MRP service needs to be started before any other MRP configuration.

#### Step 3: **Create the MRP ring**

awplus(config)#mrp ring 1

This command creates an MRP ring with the ring ID 1, and enters MRP Configuration mode.

#### Step 4: **Set the role to manager**

awplus(config-mrp-ring)#role manager

This command sets the role of this node to manager for your MRP ring, and enters MRP Ring Manager Configuration mode. This command requires an MRP license on this device.

### Step 5: **Assign the VLAN**

awplus(config-mrp-ring)#vlan-id 10

This command assigns the VLAN 10 to the MRP ring. When the ports are set to trunked mode, then the VLAN must be assigned to the MRP ring using the **vlan-id** command.

### Step 6: **Select the ring ports**

```
awplus(config-mrp-ring-manager)#end
awplus#configure terminal
awplus(config)#interface port1.0.25,port1.0.29
```
Return to Global Configuration mode, then select the ring ports to configure. In this example, we are configuring port1.0.25 and port1.0.29.

### Step 7: **Configure the ring ports**

```
awplus(config-if)#switchport mode trunk
awplus(config-if)#switchport trunk allowed vlan add 10
awplus(config-if)#mrp ring 1
```
These commands set the switchport mode to trunk, set VLAN 10 to be trunked, and attach MRP ring 1 to port1.0.25 and port1.0.29.

This is an example of the configuration for an MRM in a trunk mode MRP ring.

```
!
service mrp
!
mrp ring 1
 vlan-id 10
 role manager
!
vlan database
  vlan 10 state enable
!
interface port1.0.25,port1.0.29
 switchport
  switchport mode trunk
 switchport trunk allowed vlan add 10
 mrp ring 1
!
```
### **Media redundancy client (MRC) configuration on every other switch in the ring**

### Step 1: **Create the VLAN**

awplus#configure terminal awplus(config)#vlan database awplus(config-vlan)#vlan 10 awplus(config-vlan)#end

These commands create a VLAN named 10.

#### Step 2: **Start the MRP service**

awplus#configure terminal awplus(config)#service mrp

The MRP service needs to be started before any other MRP configuration.

#### Step 3: **Create the MRP ring**

awplus(config)#mrp ring 1

This command creates an MRP ring with the ring ID 1, and enters MRP Configuration mode.

### Step 4: **Assign the VLAN**

awplus(config-mrp-ring)#vlan-id 10

This command assigns the VLAN 10 to the MRP ring. When the ports are set to trunked mode, then the VLAN must be assigned to the MRP ring using the **vlan-id** command.

### Step 5: **Select the ring ports**

```
awplus(config-mrp-ring)#end
awplus#configure terminal
awplus(config)#interface port1.0.25,port1.0.29
```
Return to Global Configuration mode, then select the ring ports to configure. In this example, we are configuring port1.0.25 and port1.0.29.

### Step 6: **Configure the ring ports**

```
awplus(config-if)#switchport mode trunk
awplus(config-if)#switchport trunk allowed vlan add 10
awplus(config-if)#mrp ring 1
```
These commands set the switchport mode to trunk, and attach MRP ring 1 to port1.0.25 and port1.0.29.

This is an example of the configuration for an MRC in a trunk mode MRP ring.

```
!
service mrp
!
mrp ring 1
 vlan-id 10
!
vlan database
  vlan 10 state enable
!
interface port1.0.25,port1.0.29
  switchport
  switchport mode trunk
  switchport trunk allowed vlan add 10
 mrp ring 1
!
```
## <span id="page-9-0"></span>Show commands

Example output from the **show mrp ring** command:

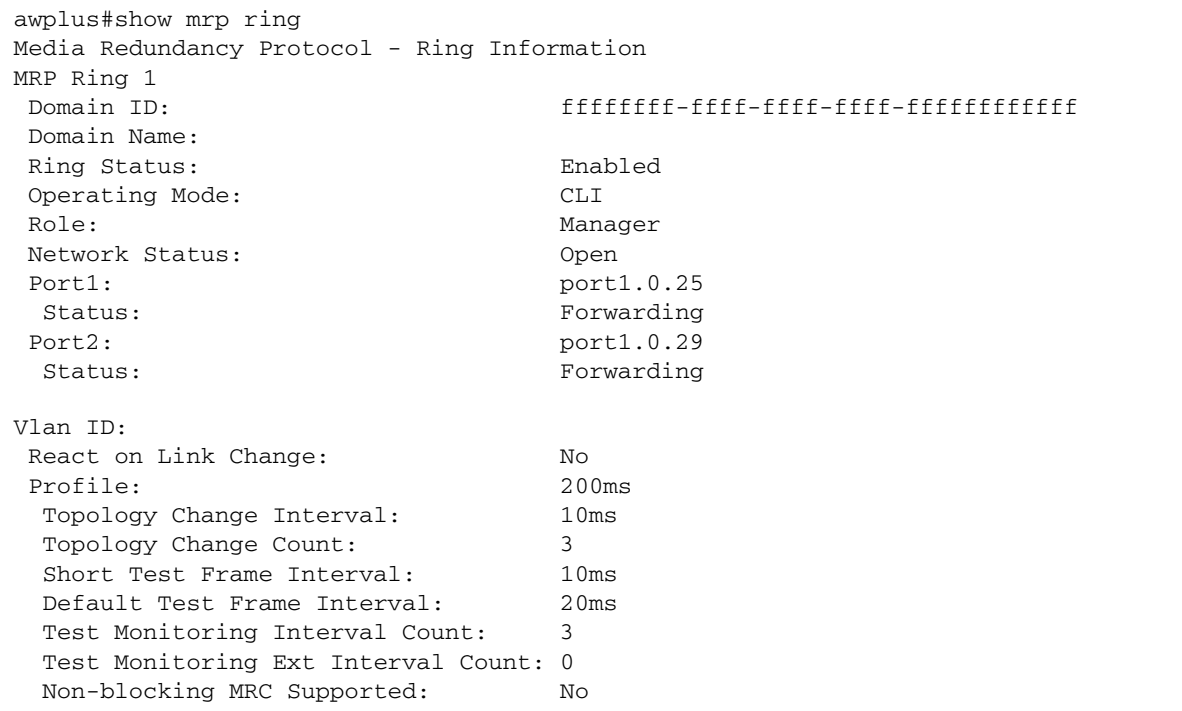

### Table 1: Parameters in the output from the **show mrp ring** command

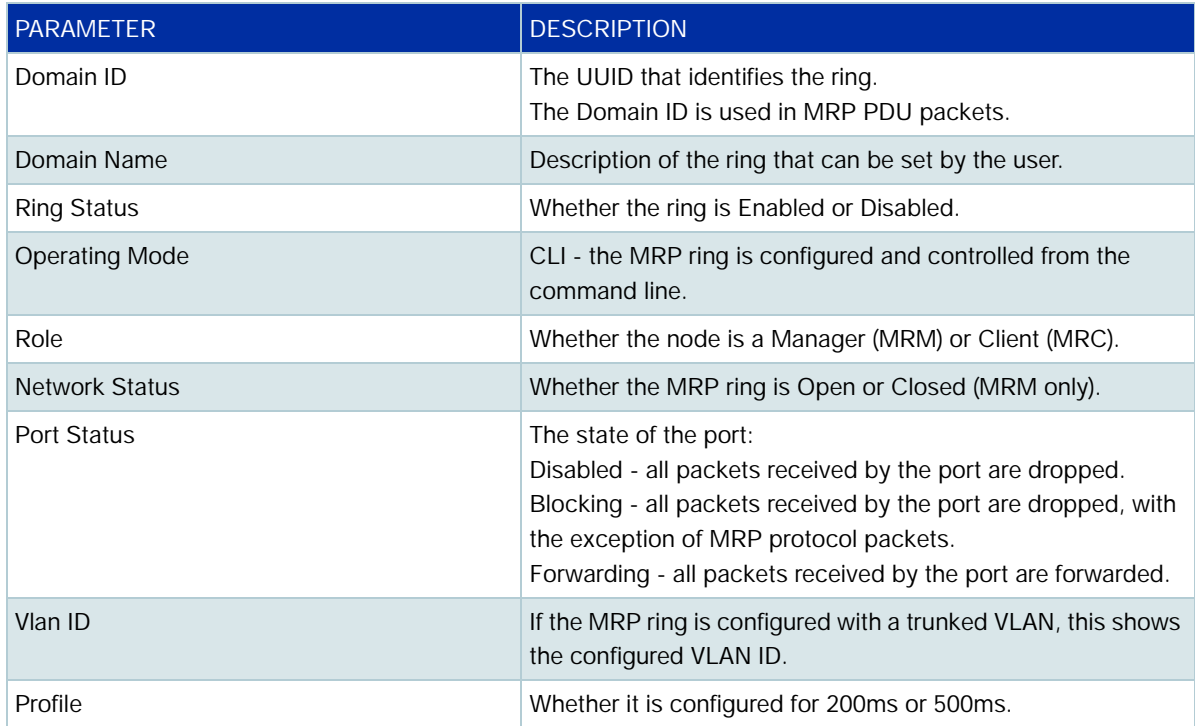

### Example output from the **show mrp ports** command:

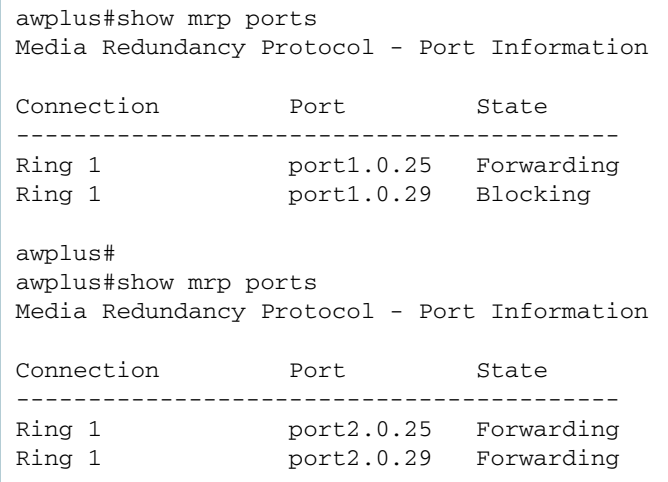

### Table 2: Parameters in the output from the **show mrp ports** command

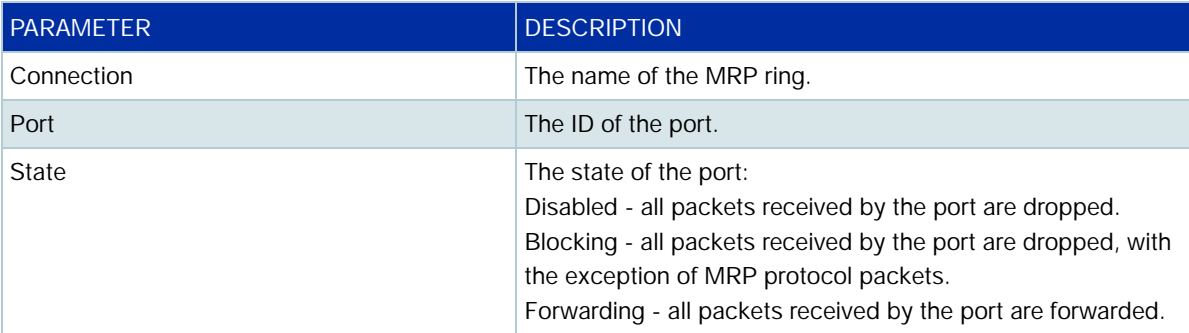

Example output from the **show counter mrp** command:

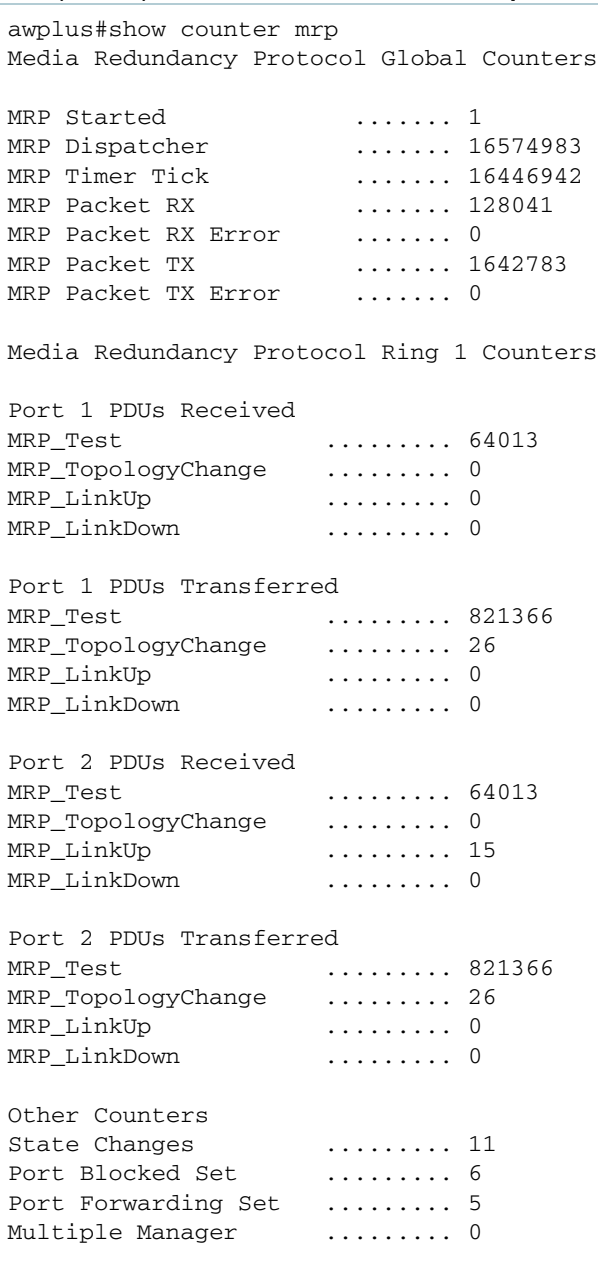

Table 3: Parameters in the output from the **show counter mrp** command

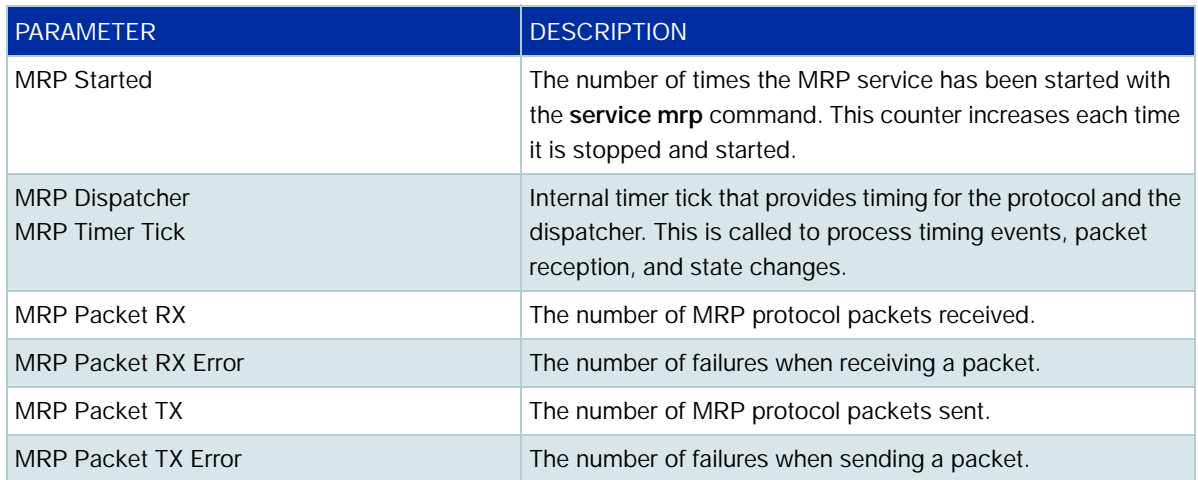

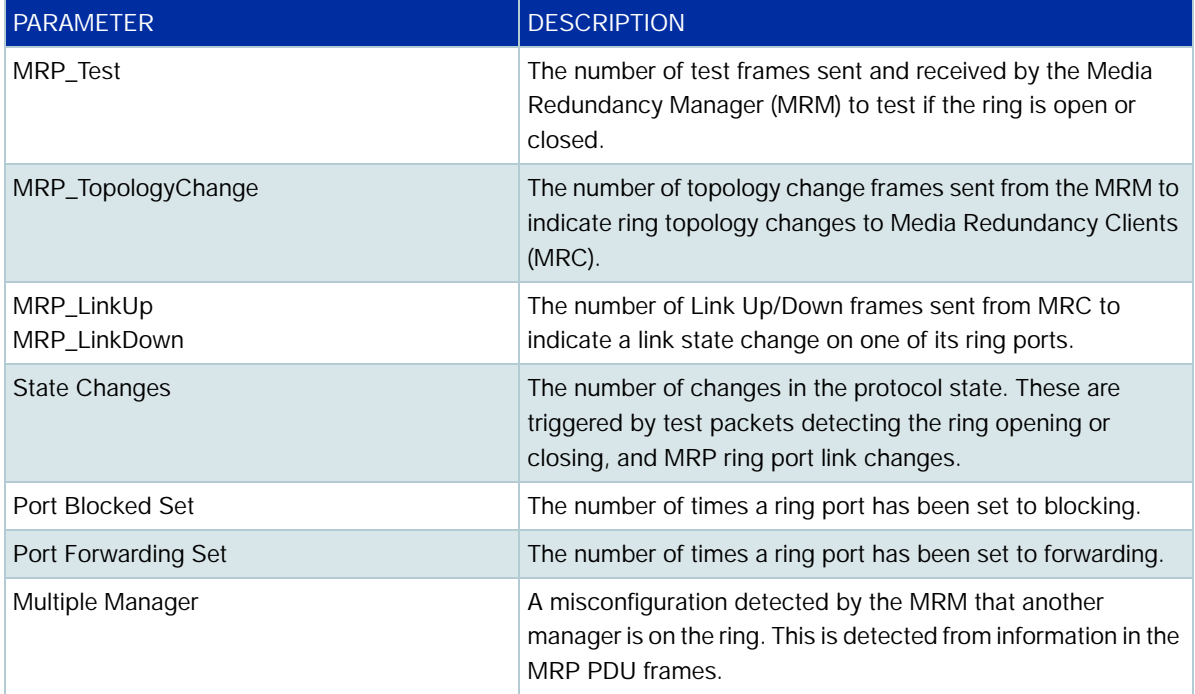

C613-22127-00 REV C

### **AVE** Allied Telesis

**North America Headquarters** | 19800 North Creek Parkway | Suite 100 | Bothell | WA 98011 | USA |T: +1 800 424 4284 | F: +1 425 481 3895 **Asia-Pacific Headquarters** | 11 Tai Seng Link | Singapore | 534182 | T: +65 6383 3832 | F: +65 6383 3830 **EMEA & CSA Operations** | Incheonweg 7 | 1437 EK Rozenburg | The Netherlands | T: +31 20 7950020 | F: +31 20 7950021

#### **alliedtelesis**.com

© 2022 Allied Telesis, Inc. All rights reserved. Information in this document is subject to change without notice. All company names, logos, and product designs that are trademarks or registered trademarks are the property

**NETWORK SMARTER**